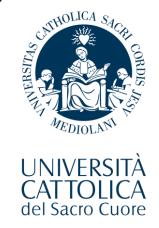

# Welcome

to this online orientation session devoted to the Italian Language courses

# Who is talking?

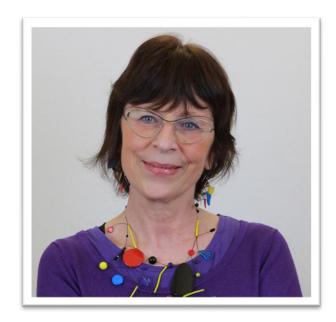

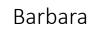

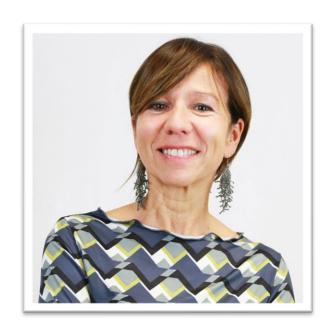

Laura

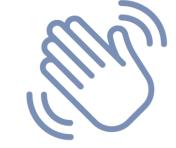

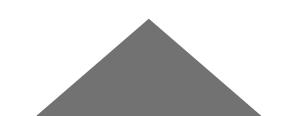

#### **Courses**

From Absolute Beginner to Advanced:

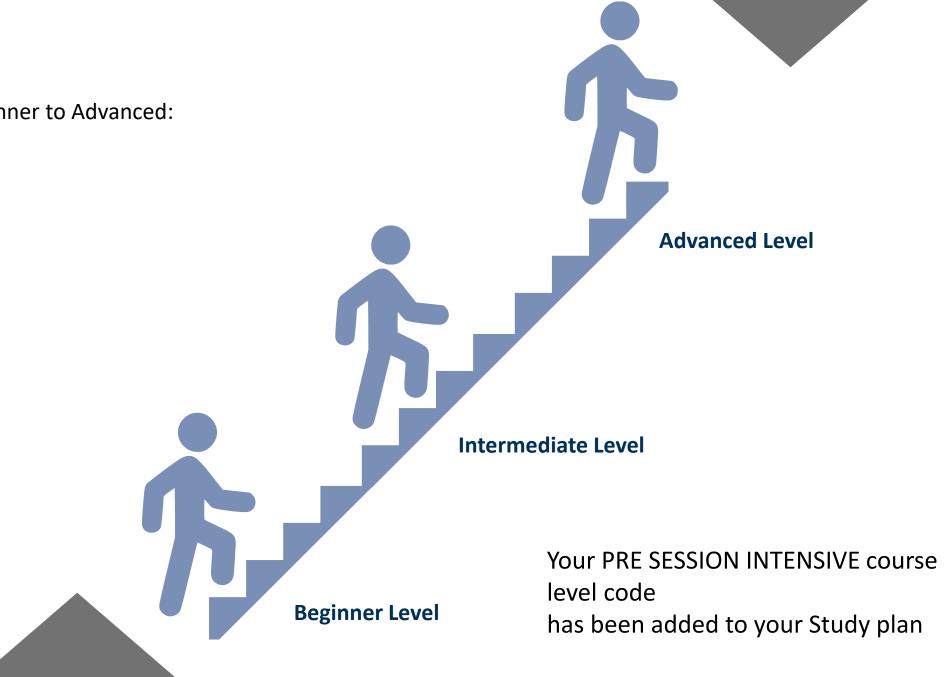

#### Courses

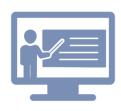

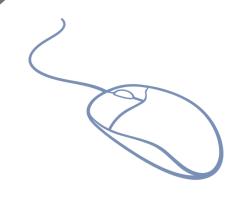

Courses are online but the main focus is still on communication.

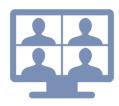

You will have the opportunity to interact with your teacher and other students working in pairs or small groups.

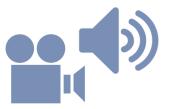

A wide range of materials will be used including audio and videos.

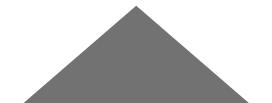

#### Courses

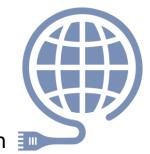

In order to attend the course, you need to have a good connection [10]

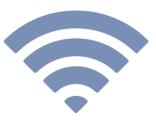

that allows you to take active part in the activities,

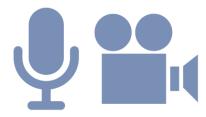

using your microphone and your camera that you will have to keep switched on.

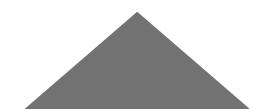

#### **Attendance**

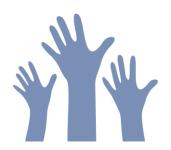

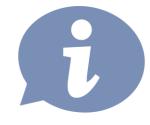

Attendance is **strongly recommended**, specific information will be provided in the learning agreement that will be illustrated on the first day of the course

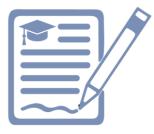

On the week of February 7th you will receive an e-mail and will be asked to confirm you have read and understood the policies

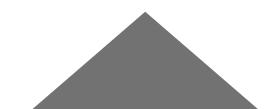

#### **Calendar Pre Session INTENSIVE Course**

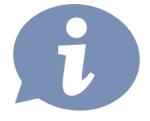

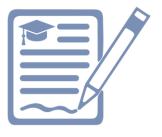

ALL THE LEVELS WILL BE offered

from Wednesday, FEBRUARY 2<sup>nd</sup> until Friday, FEBRUARY 18<sup>th</sup>

EVERY DAY (except Saturdays and Sundays) from 9.30 to 12.15

Please note that on Friday 18<sup>th</sup> (your final exam day) your class will end at 12.45

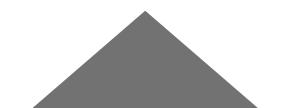

#### **Courses & Materials**

All courses and materials will be available on your I catt page – Blackboard section starting from the first day of class – February 2nd.

IN ORDER TO FOLLOW THE COURSE, YOU MUST ADD IT TO BLACKBAORD,

BE SURE YOU DO SO BY THE END OF TODAY!

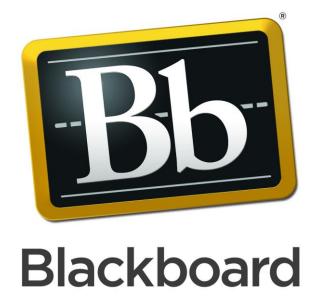

## **Course Codes**

| Course code in Blackboard  | Description                    | Instructor 1       | Instructor 2     |
|----------------------------|--------------------------------|--------------------|------------------|
| 2021- <b>ZXP731</b> -55665 | ITLC ABSOLUTE BEGINNERS (100A) | CHIARA MORONI      |                  |
| 2021- <b>ZXP732</b> -39770 | ITLC ABSOLUTE BEGINNERS (100B) | CHIARA CASAGRANDE  |                  |
| 2021- <b>ZXP736</b> -43913 | ITLC ADVANCED 1 (400)          | ROBERTO APRIGLIANO | DANIELA VIVIANI  |
| 2021- <b>ZXP738</b> -57397 | ITLC BEGINNERS (130A)          | FEDERICA LATTUADA  | FEDERICA VICARIO |
| 2021- <b>ZXP739</b> -75320 | ITLC BEGINNERS (130B)          | SILVIA PIPPIA      |                  |
| 2021- <b>ZXP741</b> -43912 | ITLC LOWER INTERMEDIATE (210)  | SILVIA CONSONNO    | DANIELA ROTA     |
| 2021- <b>ZXP742</b> -72498 | ITLC PRE-INTERMEDIATE (175)    | TATIANA BAGGIO     |                  |
| 2021- <b>ZXP826</b> -42812 | ITLC ADVANCED 3 (450)          | ANDREA CAMPISANO   |                  |

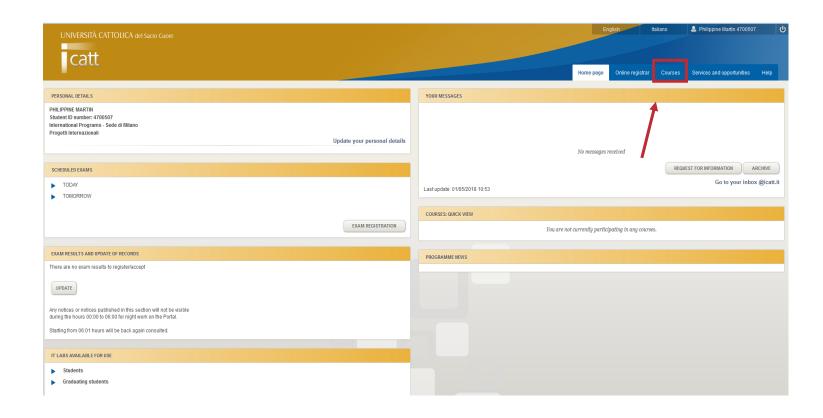

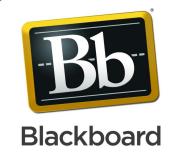

 Access iCatt and click on the tab COURSES/CORSI

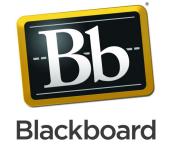

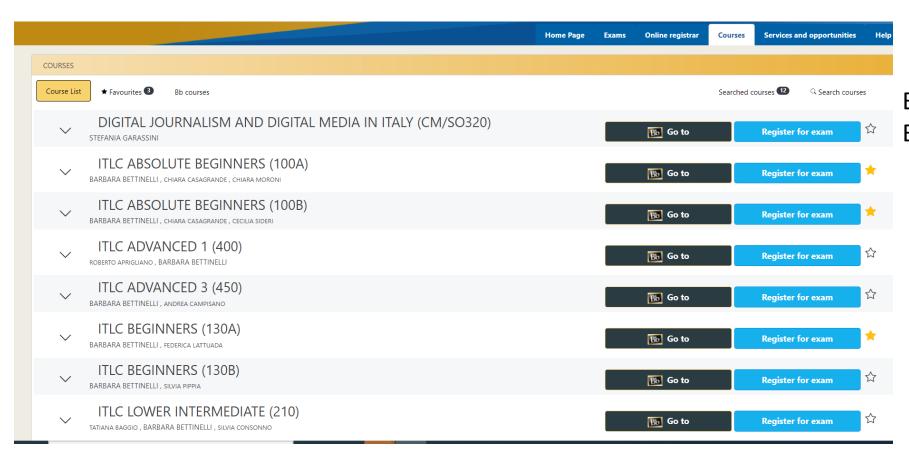

# BE SURE TO CLICK ON THE BLACK BB ICON

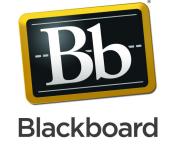

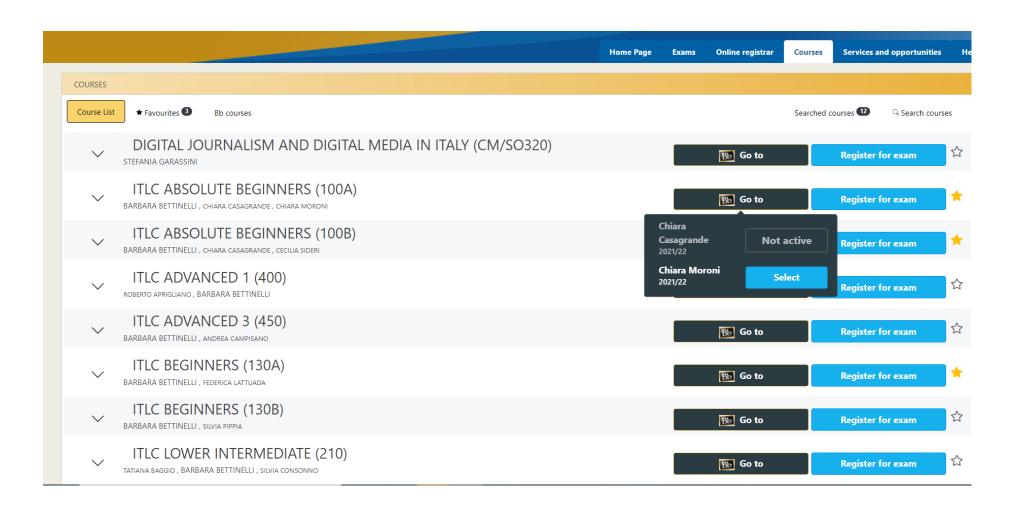

CLICK ON the BLUE
BUTTON SELECT.
In case you find more
than one professor's
name, select the only
BLUE option
available.

Your course will be added to Blackboard

## How to access your on line course

You can access Blackboard directly from this link: <a href="https://blackboard.unicatt.it/">https://blackboard.unicatt.it/</a> and click on the name of the course

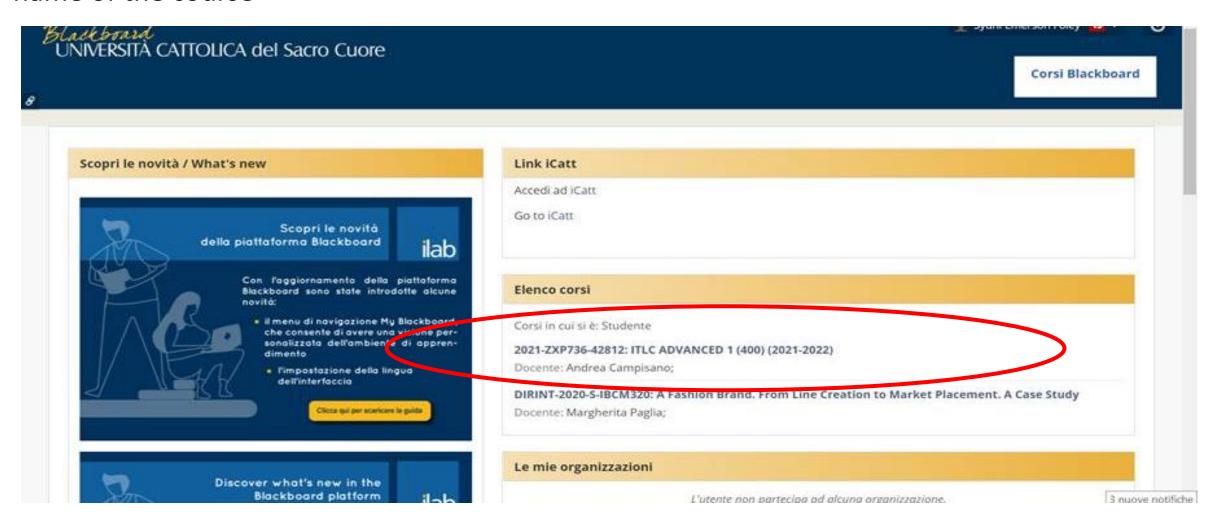

## **Course Page**

You can access your lesson by clicking on Online Lectures on the menu on the left side of the page

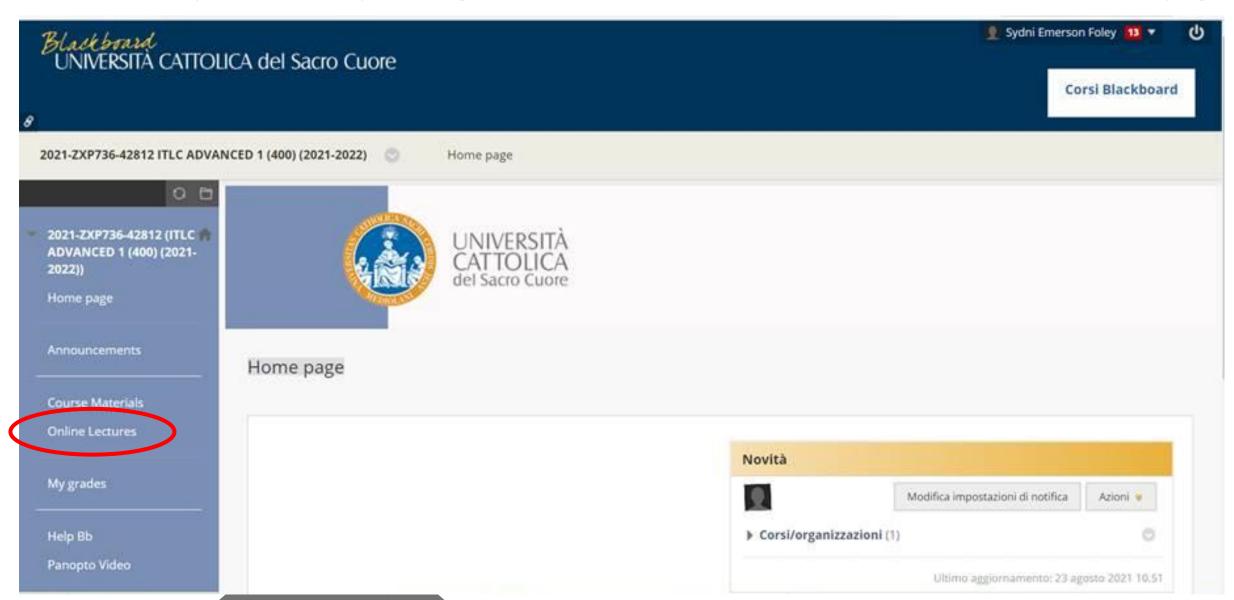

## How to access your on line course

You will be able to follow the live session from there

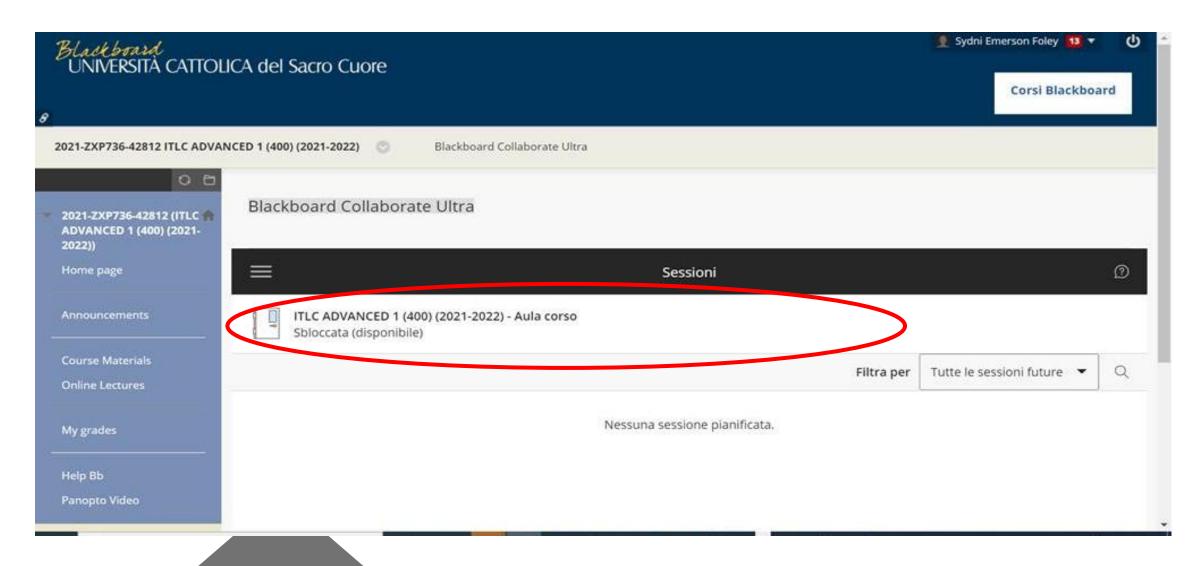

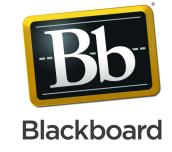

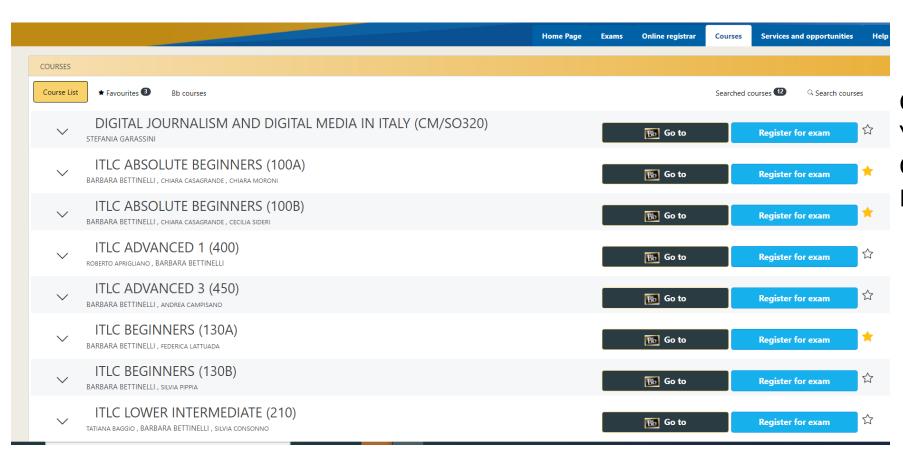

CLICKING ON THE ARROW YOU FIND NEXT TO THE COURSE TITLE, YOU CAN FIND MORE INFO

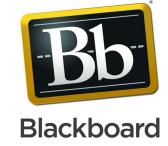

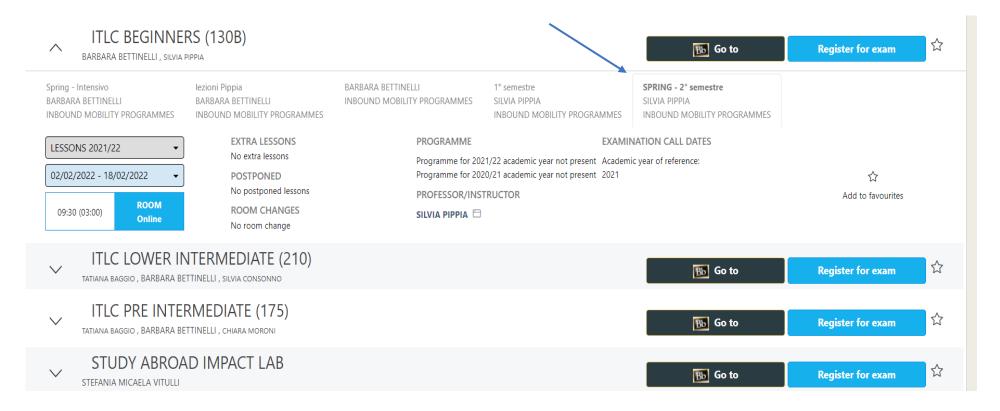

CLICKING ON THE
ARROW YOU FIND
NEXT TO THE COURSE
TITLE, YOU CAN FIND
MORE INFO.

Always refer to the tab

SPRING – 2° semestre

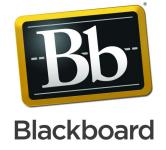

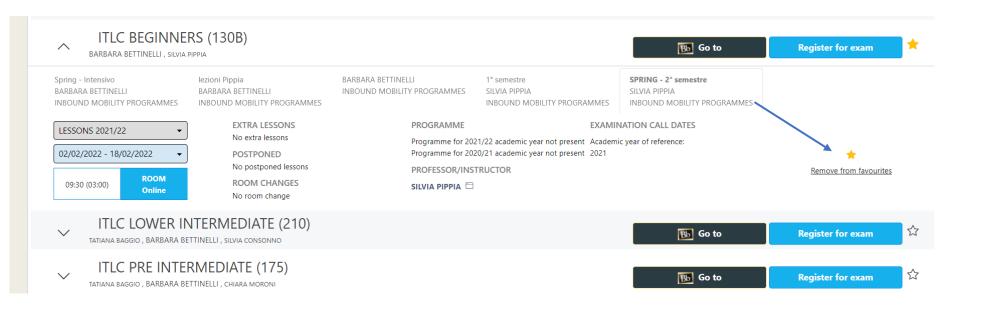

CLICKING ON THE
SMALL STAR YOU WILL
ADD IT TO FAVOURITES
so that your APP WILL
SHOW YOU THE
CORRECT CALENDAR

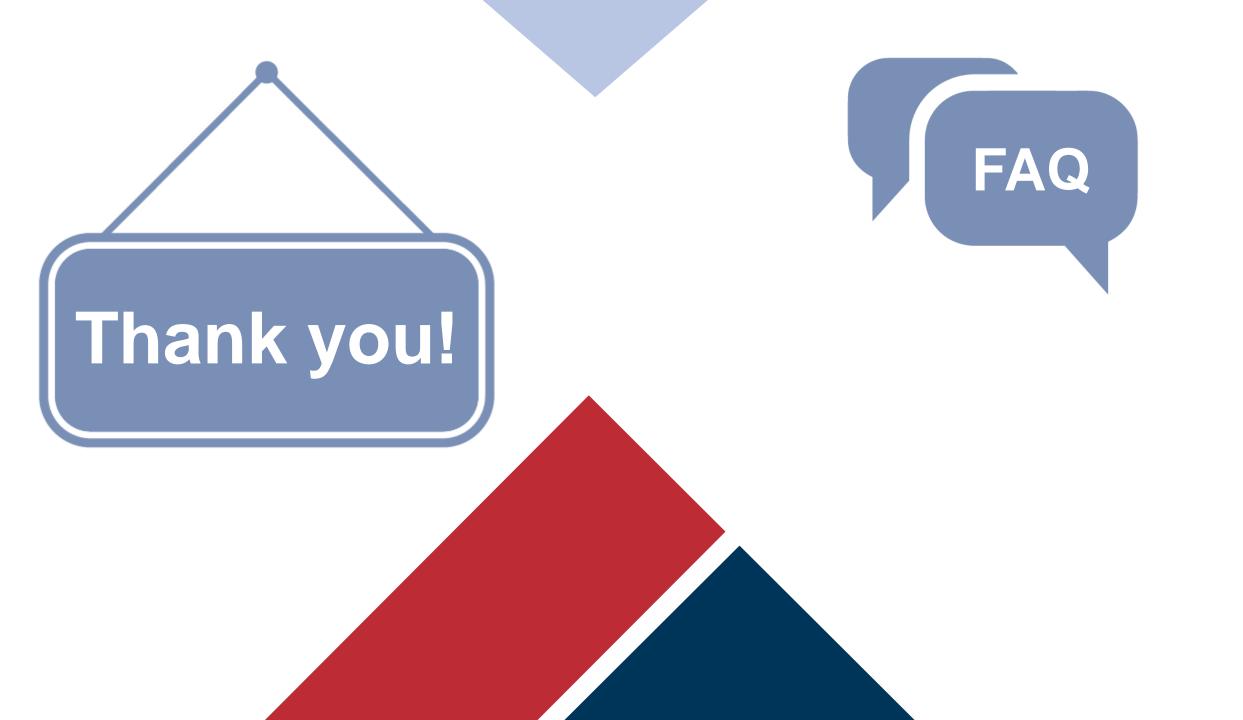